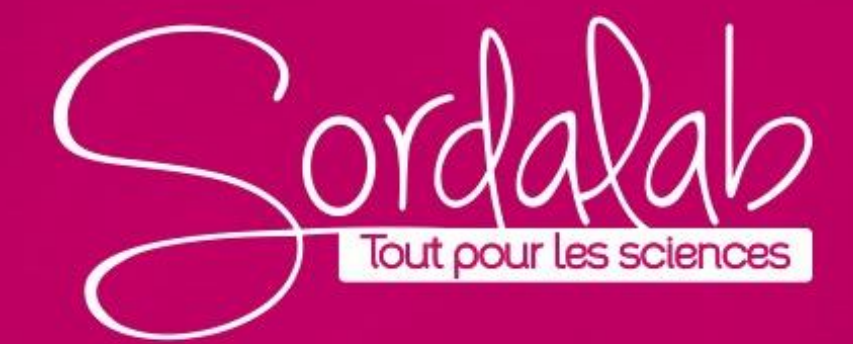

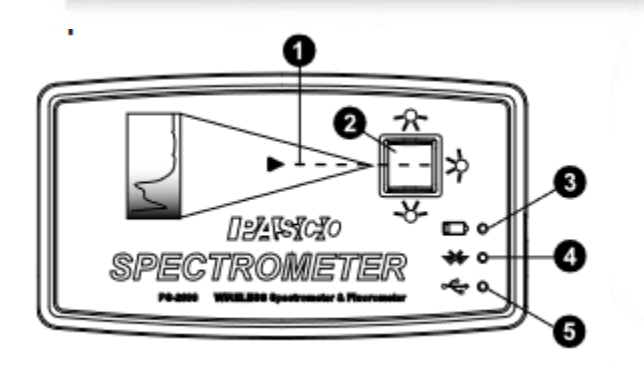

6

- Chemin de lumière: le chemin que la lumière emprunte pour atteindre la cuvette.
- Porte-cuve utilisé pour fixer la cuvette contenant l'échantillon en 2 place
	- Voyant d'état de la batterie: **Rouge allumé = Batterie faible Rouge clignotant = En charge Vert allumé = Batterie chargée**
	- Voyant d'état Bluetooth: **Clignote en bleu** pour indiquer que l'appareil est prêt à se connecter. **S'allume en bleu** lorsqu'il est connecté via Bluetooth.

- XXX-XXX -9
- Voyant d'état USB. **S'allume en vert** pour indiquer que l'appareil est connecté câble USB
- O Bouton de réinitialisation. Insérez une broche dans ce port pour effectuer une réinitialisation complète du capteur.
	- port USB

8

9

- Bouton marche/arrêt. Appuyez longuement pour éteindre l'appareil.
- Numéro d'identification de l'appareil. Utilisez-le pour identifier l'appareil lors de la connexion via Bluetooth

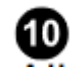

Orifices de vidange. Laisse l'échantillon s'écouler hors de l'appareil si un déversement accidentel se produit au cours d'une expérience.

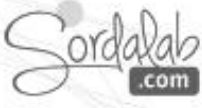

### **1) Équipement inclus** :

- Spectromètre sans fil (PS-2600A)
- Cuvette et couvercle(10 chacun)
- Cable USB

### **Matériel recommandé** :

• Sonde à fibre optique (PS-2601)

### **2) Logiciel requis : Spectrométry**

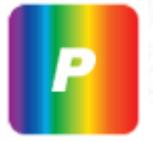

Logiciel pour ordinateur ou tablette. Disponible gratuitement pour les ordinateurs Mac et PC, iPad et tablettes Android\* sur le site PASCO : www.pasco.com/downloads/spectrometry. Télécharger le logiciel sur le site PASCO (Mac et PC), ou depuis la boutique d'applications iOS ou Android ou Google Play.

\*La tablette Android doit être compatible Bluetooth.

**3)Etape initiale** : chargez la batterie Le spectromètre sans fil est partiellement chargé en usine. La batterie est chargée en connectant le capteur à un port USB ou à un chargeur USB via le câble USB inclus. Laissez le spectromètre éteint pendant la charge. Le circuit du chargeur à l'intérieur de l'appareil s'éteint lorsque l'appareil est complètement chargé, il ne peut donc pas être surchargé. Si l'appareil a été considérablement déchargé (par exemple pendant une longue pause), il peut nécessiter une heure de charge avant que le voyant rouge ne s'allume pour indiquer la charge.

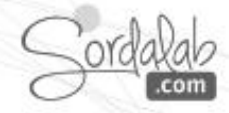

**Capteur Introuvable** Communication avec le

spectromètre perdue. ez vérifier les

Choisir une interface sans fi

**Connexion du spectromètre sans fil à un tablette ou ordinateur via Bluetooth**

- 1. Allumez le spectromètre sans fil. Les trois voyants doivent clignoter en séquence lorsque l'appareil s'allume.
- 2. Démarrez le logiciel «Spectrométry» et sélectionnez Choisir une interface sans fil

3. Dans le menu "Sélectionner l'interface sans fil", sélectionnez le spectromètre sans fil avec un numéro d'identification correspondant au numéro imprimé sur le côté de votre appareil.

### **Connexion du spectromètre à un ordinateur avec un câble USB**

- 1. Allumez le spectromètre sans fil. Les trois LED d'état doivent clignoter en séquence lorsque l'appareil s'allume.
- 2. Branchez le câble USB fourni

3. Le voyant d'état USB s'allume en vert pour indiquer une connexion réussie. *(REMARQUE : Le voyant Bluetooth clignote lentement en bleu. Le voyant de la batterie peut également clignoter pour indiquer que la batterie est en cours de chargement via le Cable USB.)*

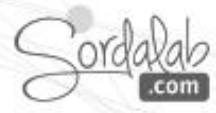

#### **Utilisation:**

Placer l'échantillon à examiner dans une cuvette. Remplissez la cuve avec au moins 3,0 centimètres (cm) de solution.

Placez le couvercle de la cuve, en le scellant hermétiquement pour éviter les fuites, et placez la cuve dans le porte-cuve du spectromètre.

Configurez l'expérience sur SPECTROMETRY comme vous le souhaitez, puis commencez à enregistrer les données lorsque vous êtes prêt. (Pour plus d'informations voir les notices SPECTROMETRY)

*REMARQUE : La cuve a deux côtés lisses et deux côtés ondulés. Lors de la mise en place de la cuve dans le spectromètre, les surfaces lisses doivent être le long du trajet de la lumière. Évitez tout contact de la solution avec le boîtier du spectromètre.*

#### **Entretien**:

Nettoyage du porte-cuve. Deux orifices de vidange au bas du porte-cuve permettent le drainage si quelque chose se renverse dans le porte-cuve. Pour nettoyer le support, humidifiez un petit coton-tige avec de l'eau déminéralisée et essuyez délicatement l'intérieur. Les cuves fournies avec le spectromètre sont en polystyrène. Seules les solutions pour lesquelles le polystyrène présente une bonne résistance chimique doivent être utilisées avec ces cuves.

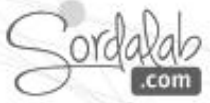

## **SPECTROMETRE PS-2600A (Remplacement de la batterie)**

**Remplacement de la batterie.** Si le voyant de charge rouge ne s'allume pas après plus d'une heure de charge, il se peut que la batterie doive être remplacée. La batterie est remplaçable par l'utilisateur à l'aide d'une batterie de rechange LiPoly rechargeable (PS-2569). Le retrait de la batterie nécessite un tournevis Torx T8 et un petit tournevis cruciforme.

*ATTENTION : Assurez-vous que la pièce soit exempte de poussière et d'électricité statique que possible avant d'ouvrir le spectromètre. Ne touchez pas les composants optiques à l'intérieur du spectromètre.*

- 1. Utilisez le tournevis Torx pour retirer les quatre vis du bas du boîtier du spectromètre.
- 2. Soulevez la moitié supérieure du boîtier du spectromètre.
- 3. Débranchez les fils de la batterie du circuit imprimé.
- 4. Utilisez un petit tournevis cruciforme pour retirer la petite vis située au milieu du bord supérieur de la carte de circuit imprimé.
- 5. Soulevez la carte de circuit imprimé et remplacez la batterie. Rebranchez les câbles de la batterie au connecteur de la carte de circuit imprimé.
- 6. Supprimer les poussières éventuelles.
- 7. Inversez les étapes 1 à 4 pour fermer le spectromètre.

**La carte de circuit imprimé** qui contient les ampoules peut être retirée et remplacée par un technicien qualifié.

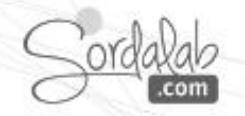

Dépannage:

• Si le spectromètre sans fil perd la connexion Bluetooth et ne se reconnecte pas ou cesse de communiquer avec le logiciel, essayez d'appuyer sur le bouton ON/OFF. Appuyez brièvement sur le bouton jusqu'à ce que les voyants d'état clignotent en séquence, puis relâchez le bouton ON/OFF pour allumer le spectromètre.

• En dernier recours, insérez une broche dans le port de réinitialisation à l'extrémité gauche du spectromètre.

**Déclaration CE :** Cet appareil a été testé et déclaré conforme aux exigences essentielles et aux autres dispositions pertinentes des directives européennes applicables.

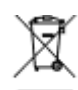

Élimination du produit en fin de vie. Ce produit électronique est soumis à des réglementations d'élimination et de recyclage qui varient selon les pays et les régions. Il est de votre responsabilité de recycler votre équipement électronique conformément à vos lois et réglementations environnementales locales afin de vous assurer qu'il sera recyclé d'une manière qui protège la santé humaine et l'environnement. Pour savoir où vous pouvez déposer vos déchets d'équipement pour le recyclage, veuillez contacter votre service local de recyclage **ce produit ne doit pas être jeté dans une poubelle standard**

Élimination de la batterie. Les batteries contiennent des produits chimiques qui, s'ils sont libérés, peuvent affecter l'environnement et la santé humaine. Les batteries doivent être collectées séparément pour être recyclées et recyclées dans un site local d'élimination des matières dangereuses conformément aux réglementations nationales et locales. Pour savoir où vous pouvez déposer votre batterie usagée pour le recyclage, veuillez contacter votre service local d'élimination des déchets ou le représentant du produit. La batterie utilisée dans ce produit est marquée du symbole de l'Union européenne pour les batteries usagées afin d'indiquer la nécessité d'une collecte et d'un recyclage séparés des batteries.

Compatibilité:

#### **Windows**

•Windows 7 sp1 ou plus •Processor: Intel i3 1st Gen (ou équivalent) ou plus •RAM: 2GB (32-bit), 4GB (64-bit) ou plus •Espace disque: 175MB •Resolution: 1024 x 768 ou plus **Mac OS** •Mac OS 11 ou plus •Processor: Intel i3 1st Gen (ou équivalent) ou plus, ou Apple M1 (utilisant Rosetta 2) •RAM: 4GB ou plus •Espace disque : 62 MB ou plus •Resolution: 1024 x 768 ou plus

#### **Chromebook**

•Il est recommandé d'être sur le dernier système d'exploitation pris en charge par la machine

### **iOS**

•iOS v11 ou plus. Compatible avec iPad.

### **Android**

•Android v7.0 ou plus. Compatible avec tablette seulement.

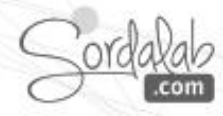

#### **Option: FIBRE OPTIQUE PS-2600**

Le fibre optique se positionne dans le porte cuve (attention au sens, voir photo) et va vous permettre d'étudier le spectre du lumière d'une source type tube ou ampoule spectrale

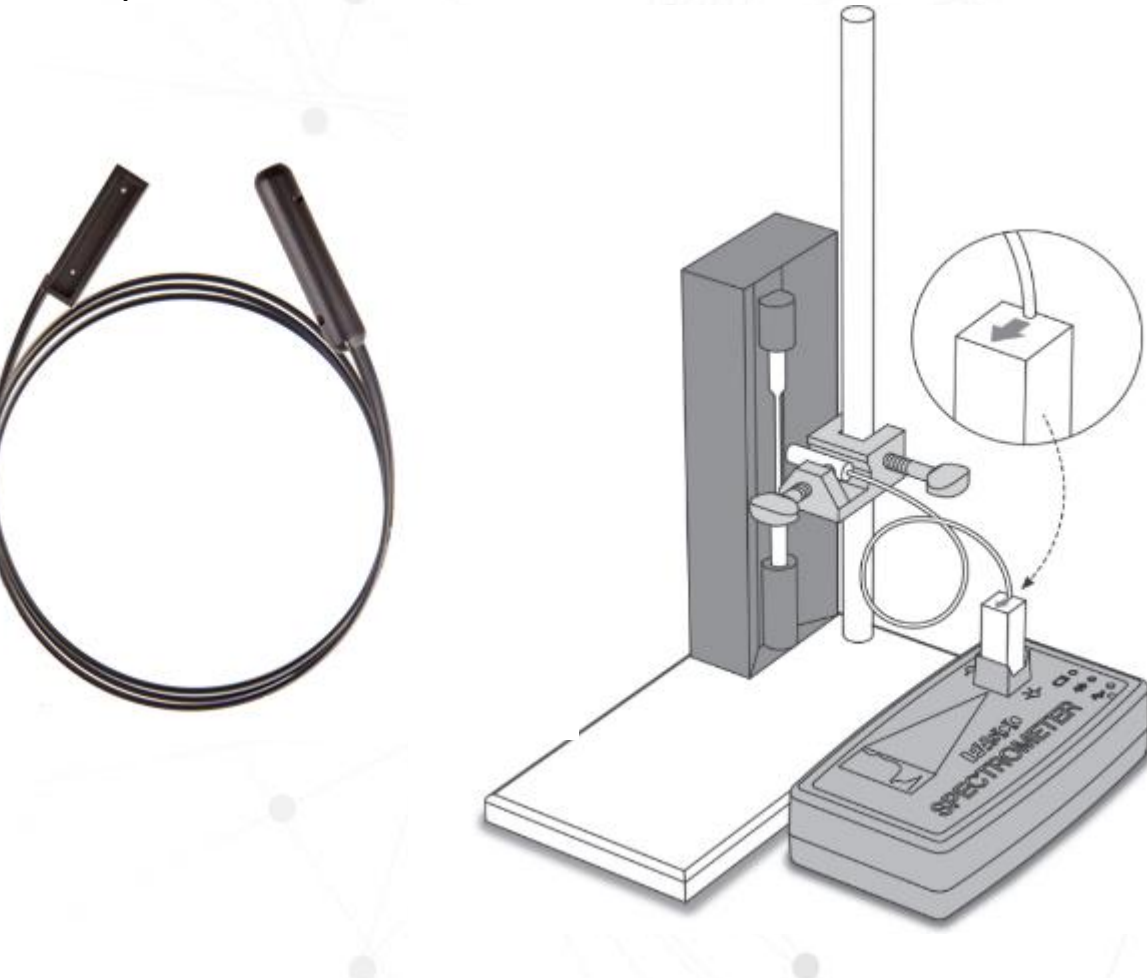

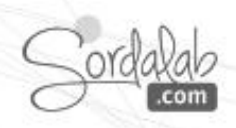

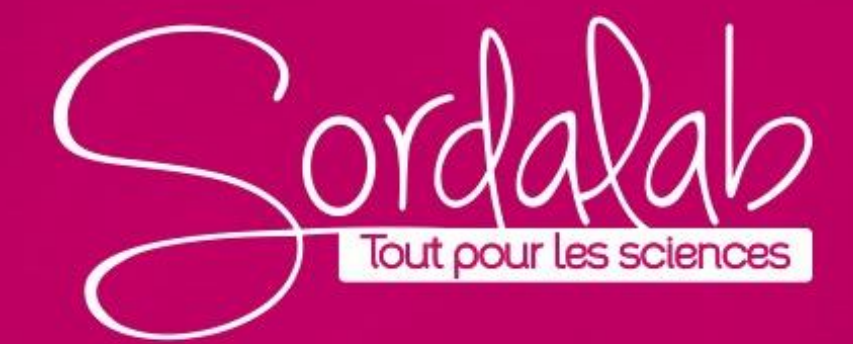